# Freebies

for

InDesign
11125

Phoenix InDesign User Group 20 September 2011

#### 9 Pariah Burke

Consulting & Training Via
On-Site & Web Conferencing

ePublishing, InDesign,
Illustrator, InCopy, Photoshop,
Acrobat, QuarkXPress & More

iamPariah.com

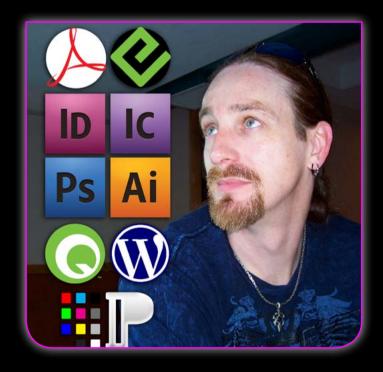

iamPariah.com/Facebook iamPariah.com/Twitter iamPariah.com/YouTube

#### Full-Screen Presentation

Did you know that InDesign can be used to create basic slide-shows? Did you know that as of CS5.0 and later, InDesign has a full screen presentation mode perfect for slideshows or over-the-shoulder proofing? Just press SHIFT+W to enter (and exit) full-screen presentation mode, hiding all panels, guides, and even frames. Once in presentation mode, press W, B, or G to change the background color to white, black, or grey, respectively.

#### ImageLibraryLoader

ImageLibraryLoader is a free script-based plug-in for Mac and Windows versions of InDesign CS, CS2, CS3, and CS4. It automatically builds a thumbnail library of images in a folder inside InDesign. That library is a floating panel from which you can drag entries and drop them into the layout without stepping out of InDesign. Just point ImageLibraryLoader to a folder full of images, and it will automatically display thumbnails of those images in the floating library. It can even display the contents of more than one folder all at the same time!

http://www.rorohiko.com/wordpress/indesign-downloads/image-library-loader/

#### Color2Gray

Color2Gray allows you to instantly convert placed color photos into grayscale without modifying the original color image. The gray image output in CMYK renders only on the black (K) plate. The original is unchanged.

http://www.rorohiko.com/wordpress/indesign-downloads/color2gray/

#### Wordalizer

A free script from InDiscripts.com, brings word clouds to In-Design. Running the script examines the textual content of your document, evaluates how often each word is used, and builds a weighted, visually interesting word cloud from your keywords. Wordalizer's numerous options—including the maximum size of the most frequently used keyword, the amount of variation between horizontal and vertical word fitting, and preset cloud "themes"—affords you quite a bit of control over the resulting word cloud. You won't use this script on every document, but its effect could prove quite useful in differentiating your longer document design from others'.

http://www.indiscripts.com/post/2010/04/wordalizer-125-create-word-clouds-in-indesign

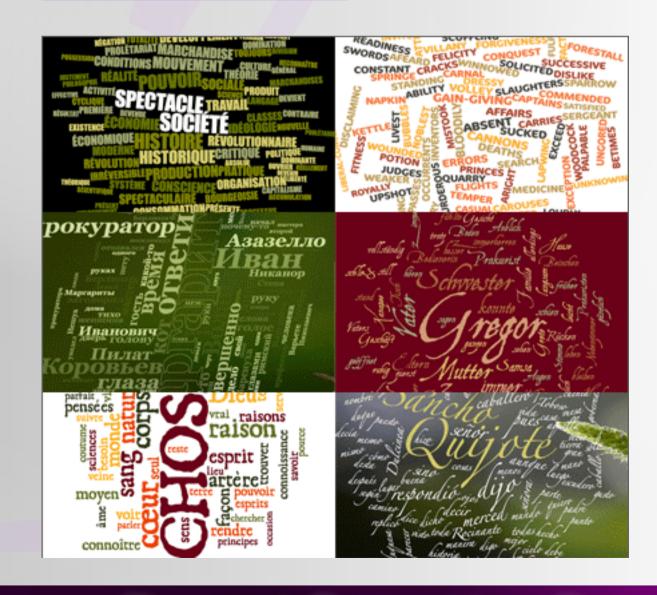

#### HistoryLog

Each time someone works on the project the tool will auto-update the History Box with document name, tracker ID, time and date of the last save. The History Box typically resides on your document's pasteboard.

http://www.rorohiko.com/wordpress/indesign-downloads/history-log/

#### Merge Text Frames

You have several text frames. You want to merge them into one single container?

http://www.scriptopedia.org/index.php?post/mergetextframes.html

# BEFORE This text BROKEN UP AFTER This text IS ALL BROKEN UP

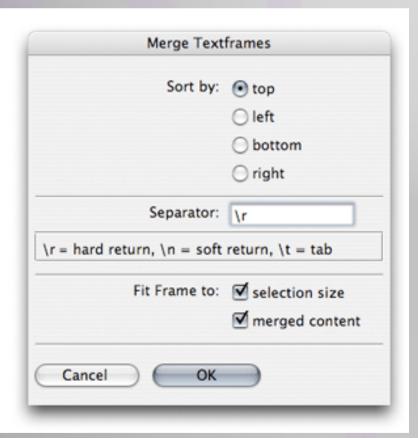

#### Language Translator

You have some text and you wish you could translate it into any language? Alas, you are not C3PO and you don't know so much languages.

On the other side, an universal translator, we all know one. Google translations of course!

Stanislav Antos developed a script that is able to call that on-line translation service. From now on, you get Google translations within InDesign.

Of course, Google may not be the most trustworthy translation fellow. Anyway, it can offer you some intermediate translations to give to a qualified translator.

In any case, I really like the scripting exercise.

http://www.scriptopedia.org/index.php?post/indytranslator.html

#### Better GREP Editor

To say that the Find what field in the Find/Change dialog's GREP tab is a tight place is an understatement. It's not very convenient for entering and editing GREP expressions of more than a dozen characters.

While I was experimenting with some dialog scripting issues I drifted into putting together a GREP editor. The result on this page, a GREP "editor" (with some emphasis on the quotes), is therefore more the result of an experiment gotten out of hand than a planned script, as is the case with many scripts on this site – in the case of this script, it's getting more and more out of hand.

These are the script's features:

- a large, resizeable, edit window in which you can place different parts of a long GREP expression on different lines for better readability;
- you can add comments anywhere in the expression
- you can load the Find what expression of existing queries;
- GREP expresssions in the editor's window can be saved as In-Design GREP Queries;
- expressions can be copied to GREP styles.

The script's usability depends on the InDesign version you run it in. In CS3 it works very well; CS4 can be a bit of a problem (see the section on troubleshooting at the end of this page); in CS5 it runs very well, almost as good as in CS3.

http://www.kahrel.plus.com/indesign/grep\_editor.html

#### Scale Effects

If you scale an object, the effects are not resized. If you want your effects to be modified, run this script.

http://www.scriptopedia.org/index.php?post/scaleFX.html

#### Pasteboard CleanUp

Launch the script. Set the action area and click ok. The script tells you how much items it removed.

http://www.scriptopedia.org/index.php?post/CleanupPasteboard.
html

#### Calendar Wizard

Launch the script and just follow the Interface steps. validate and let it work. In a few minutes, you get a rich calendar accordingly to your preferences.

http://www.scriptopedia.org/index.php?post/CalendarWizard.html

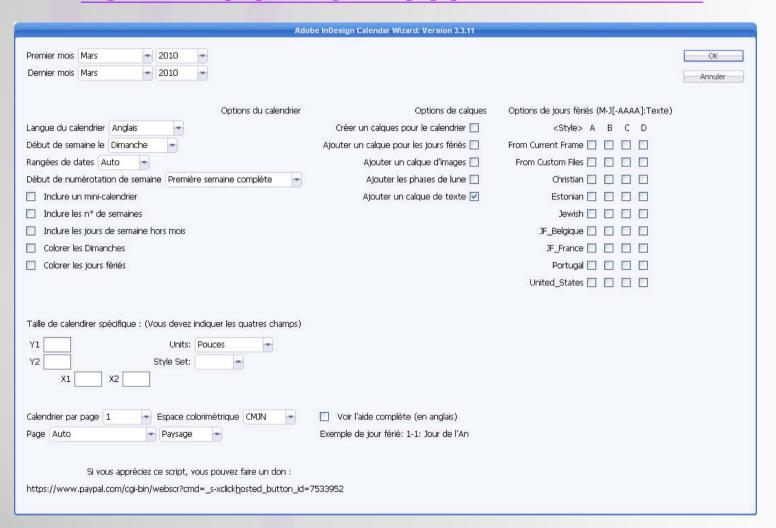

#### Multi-Document Package

So you want to package all your documents with fonts and links to gather everything and put them aside correctly for further needs. Issue, using the native Indesign menu for all your projets is a very painfull operation. Here is this a script that will automate that process for you!

http://www.scriptopedia.org/index.php?post/Package\_for\_ Archive.html

#### HurryCover

If there is one thing in book publishing you can't foresee, that's the final number of pages and so forth the book width.

The author gives you changes and then the book has no longer 180 pages but 200, then 165 pages, then 184 pages...

How to efficiently design you covers binding if the book width is always changing?

HurryCover is a script that will make you smile about that modifications.

http://www.scriptopedia.org/index.php?post/HurryCover.html

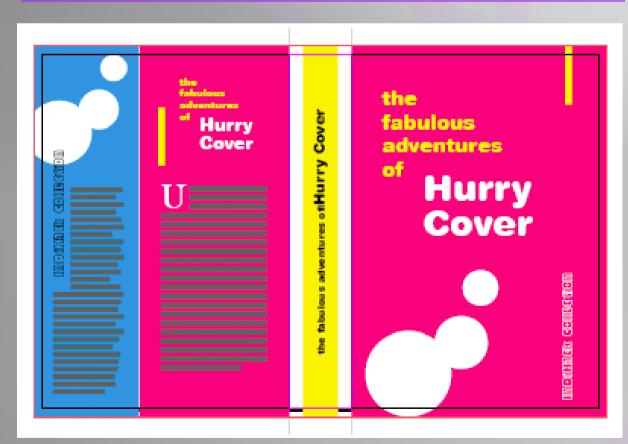

#### Compare Documents

The script compares two documents and finds the differences between them — even the slightest ones — for example, a missing comma. The documents should be identical in certain aspects: page orientation an facing pages parameters should be the same, both documents should contain the same number of pages, etc.

http://www.scriptopedia.org/index.php?post/compareTwoDocs\_fr.html

#### Batch Update Path Names

You moved your pictures to another location, or just rename a harddrive but now Indesign can't find your links anymore?

Panic on board, you have 12.684 links to update in your document et can't afford to spend your night on it. Thank Kasyan Servetsky who kindly allows us to share his scripts in this right place.

So here is one of his scripts that will make your day updating all your links and save you from a fatal nervous breakdown.

http://www.scriptopedia.org/index.php?post/updateLinks\_fr.html

#### InGutter: Column Droprules

InGutter allows you to easily create, style and manage a rule set between a text frame's columns in InDesign CS3/CS4 (and presumably CS5/CS5.5).

http://www.scriptopedia.org/index.php?post/InGutter.html

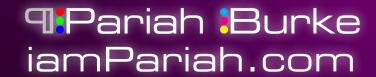

#### Equalizer

Equalizer is an all-in-one tool which allows you to pick up, swap, transfer and propagate size and/or location coordinates between objects. The script fits into the InDesign UI by expanding the contextual menu you get when right-clicking an object. Just install Equalizer.js in the Startup Scripts subfolder and you have the Equalizer features within arm's reach.

http://www.scriptopedia.org/index.php?post/equalizer\_fr.html

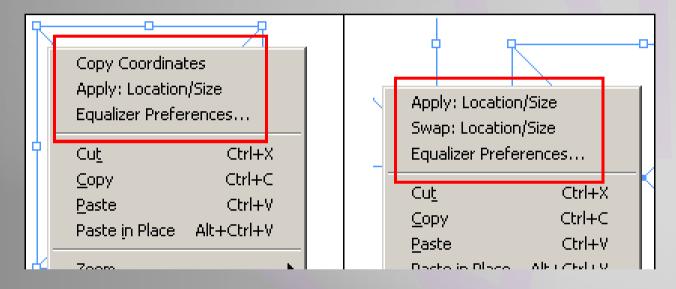

#### Layout Zone

LayoutZone allows multiple InDesign users to work on different sections of the same page simultaneously and with more control. LayoutZone lets you quickly select several InDesign page elements or frames and automatically convert them to a Placed InDesign file (.indd) for editing outside the master document. Once external editing is complete, a seamless round trip workflow automatically converts the linked InDesign file back into native objects. LayoutZone lets you easily export and edit selected elements without changing page geometry for a more flexible collaboration solution. In addition, LayoutZone gives you

the ability to export any selection (as opposed to an entire entire page or entire document) in PDF, SWF, IDML, or XFL formats.

http://www.automatication.com/index.php?id=13

#### After-Place PDF Options

When you import a PDf file into Indesign, you can set some parameters. But once the file is placed, you can't modify the options anymore (imported page number for example) but import again the same PDF.

This script from <u>JR Boulay</u> allows you to modify all the options on the fly. Very useful!

http://www.scriptopedia.org/index.php?post/pdfoptionseditor.html

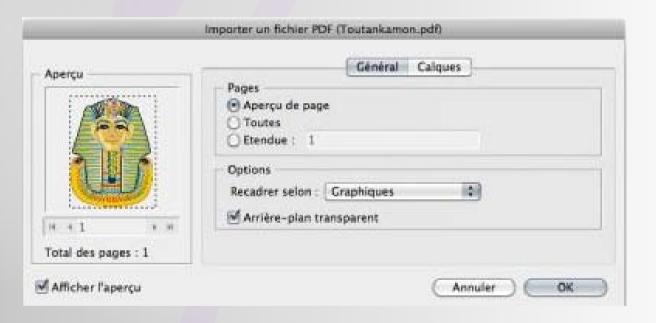

#### Make Guides

Functions: Makes, moves, selects, deletes guides. Functional limitations: Can not process selection containing guides

http://www.scriptopedia.org/public/Scripts/ MakeGuidesAI\_v\_1\_1.zip

#### Language Aware Sorter

Languages differ in the way that they treat accented letters when sorting lists. The script takes these differences into account by using the sort orders defined in a separate, editable, file (see below for details). The script sorts paragraphs (not tables). The script can also create retrograde lists (words are sorted from the end of the word rather than from the beginning, sorting together rhyming words, so to speak), sort numerically, and sort by character style.

http://www.kahrel.plus.com/indesign/sort.html

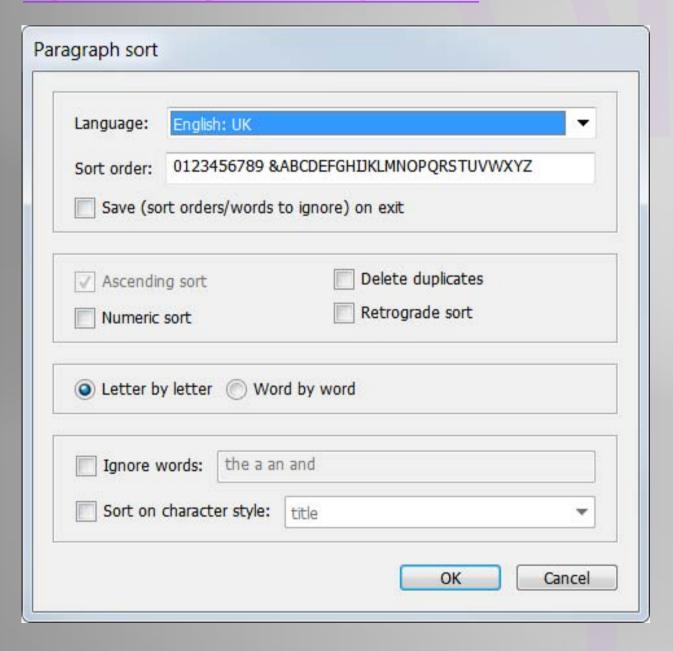

#### Gerrit TypeSizer

Erik van Blokland had an idea a little while ago to make a new unit for sizing type on a computer. His students were telling him things like "Well, I tried the text at 8pts and at 9pts and neither were working." There's a huge difference between two points when small, and adversely, one point size change when really big makes almost no difference at all. We should also stop being defined by whole-number point sizes when a computer is perfectly capable of decimal sizing. We should just use what looks right. Enter the Gerrit.

A Gerrit ("1G") isn't a unit per se, but it's a .25% increase or decrease on the size before. So Gerrits as units only make sense when talking about change—no one static size is 1G or -2G or 300G. Similarly 10G is equal to 1 Noordzij, but 1N isn't equal to 10\*1G. It's calculated with a loop, more like compounding interest.

You use the panel by opening it from the scripts panel, selecting the text you want to use and then using the buttons to size your text up or down. Operations are completely undoable. You can also just select the textbox containing the text with the black selection arrow, though in this case it will set all of the text in the box to "the text size of the first word + 1G or 1N". Also, if the text overflows, for the moment it will be out of the range for tool,

so click into the textbox and "Select All" the text to continue (invisibly) sizing, or resize the textbox so the text is visible again.

http://kabk.colinmford.com/ post/2622855066/erik-van-blokland-had-anidea-a-little-while-ago

#### Largest InD Knowledge Base

GurusUnleashed.com is the world's largest index to the best InDesign news, tutorials, freebies, and resources. It collects and puts in one place everything InDesign (and InCopy, Photoshop, Illustrator, Fireworks, Dreamweaver, QuarkXPress, and Acrobat/PDF) from the world's most knowledgeable InDesign (etc.) gurus. GurusUnleashed.com Scours the Web 24/7 for the best creative pro news and how-to so you don't have to.<sup>TM</sup>

#### http://GurusUnleashed.com

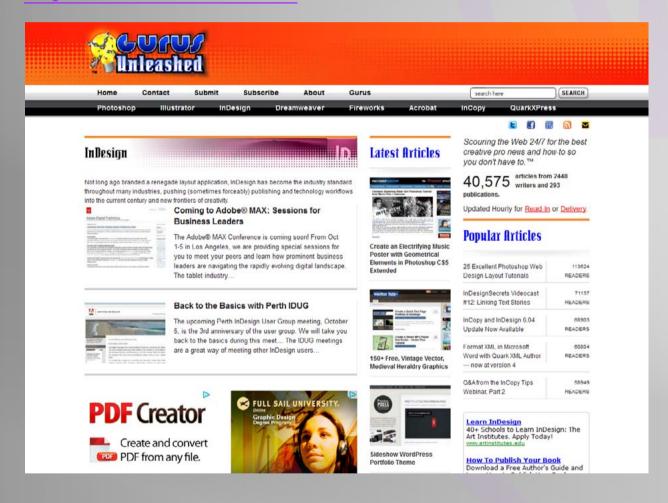

#### Break Story

Separates selected text frames in story. Functional limitations: Can not process stories which are containing Text Path

http://www.scriptopedia.org/public/Scripts/BreakStory\_v\_1\_2.zip

#### Like Finds Like

This tool helps you quickly select a bunch of similar items that are scattered all over a page or a spread. Instead of having to shift-click-click-click to select a number of scattered frames of the same type, you can now select a single frame, and then use the Select All Similar function (preferrably via a keyboard short-cut) to select all the other similar frames in one go.

http://www.rorohiko.com/wordpress/indesign-downloads/likefindslike/

#### **BONUS:** Everything Else

Find new freebies every month with Pariah Burke's "Free for All" column on <a href="CreativePro.com">CreativePro.com</a>. Regular features include free fonts, stock photography, vector artwork, Photoshop and Illustrator brushes, Mac and Windows applications, Web services for creatives and freelancers, and anything free related to professional creativity!

http://bit.ly/9w7aj2

## Pariah Burke

Pariah S. Burke is a software trainer and design, publishing, and digital publishing workflow consultant bringing creative efficiency into studios, agencies, and publications around the world. He is the author of the first InDesign book written for experienced InDesign CS3/CS4/CS5/CS5.5 users with jobs to do, Mastering InDesign for Print Design and Production, and other books on Creative Suite, Adobe Illustrator, and QuarkXPress; author of more than 250 published tutorials and articles; co-author of the InDesign CS4 & CS5 and Illustrator CS4 & CS5 Adobe Certified Expert exams; an Adobe Community Professional; the former trainer and technical lead for InDesign, InCopy, Illustrator, Photoshop, and Acrobat to Adobe's own technical support team; the host of a series of digital publishing, epub, and the business of design Webinars; a freelance graphic designer with 25 years experience; a WordPress and social media evangelist; and the publisher of a network of Websites, communities, and tools for creative professionals, the Workflow: Network (http://workflownetwork.com). When not on the road training, consulting, or speaking, Pariah lives in Phoenix, AZ where he writes (a lot) and creates (many) projects and publications to Empower & Inform Creative Professionals<sup>TM</sup>.

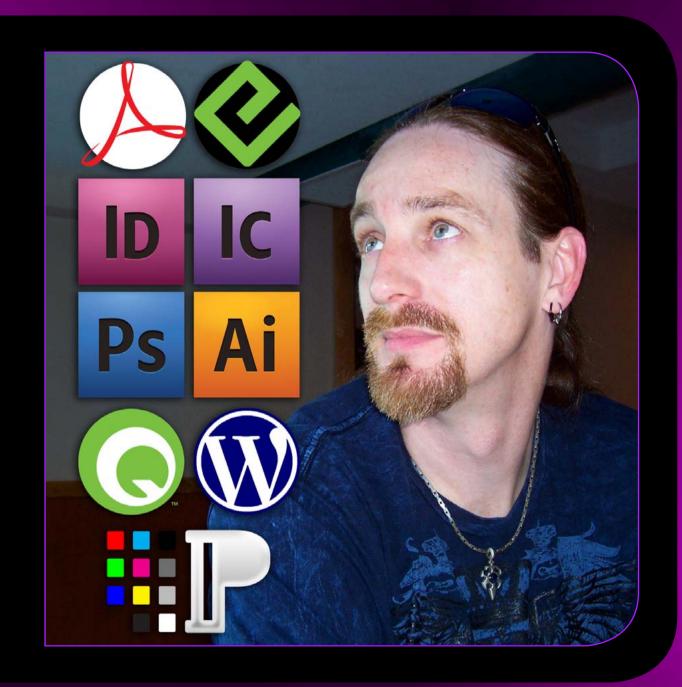

### iamPariah.com